附件 1

## 综合测试环境设备及系统安装要求

本次综合测试包含模拟测试和正式考试,考生须熟悉综合测 试系统和操作流程,保证设备、系统、网络等符合要求,运行正 常。

## 一、综合测试环境及要求

考生应选定一间相对简单、封闭、安静且光线充足的房间, 作为综合测试环境。综合测试时房门关闭且在移动设备摄像头拍 摄范围内,房间内不得有其他人员,不得放置任何书籍、影像资 料或写了字的黑(白)板等,不得放置综合测试要求设备以外的 其他电子设备,不得佩戴耳机、耳麦参加线上综合测试。综合测 试前按要求用视频设备环视周围环境,确保综合测试环境符合要 求。考生如携带纸笔,综合测试前须按要求展示,确保纸张为空 白。

## 二、综合测试软硬件设备及要求

综合测试使用规定智试示"线上综合测试系统,须使用笔记本电 脑和移动设备(使用安卓或鸿蒙系统的手机或平板)各一台。电 脑下载安装"智试云"软件,用于录制正面视频;移动设备安装"智 试通"软件,用于侧录佐证视频,注意:苹果手机和苹果平板无 法安装"智试通"软件。

(一)笔记本电脑要求如下

1.带有摄像头、麦克风和储电功能,且在"智试云"系统上摄 像、收音、录音等功能运行正常;

2.操作系统为 Windows 7 或 Windows 10,不允许使用虚拟操 作系统及苹果操作系统,内存 4G(含)以上(可用内存 2G 以 上), Windows 系统盘可用空间 5G 以上 (如系统盘是 C 盘, 则 C 盘可用空间 5G 以上);

3.综合测试系统安装目标磁盘须 20G 以上可用空间(如将软 件安装到 D 盘, 则 D 盘须 20G 以上可用空间); 空间不足将无 法保存综合测试视频,影响综合测试成绩评定;

4.电源连接稳定且有足够的储备电量,防止意外断电;保证 网络通畅、稳定,建议使用有线网络;

5.卸载 360 杀毒软件、360 安全卫士、腾讯电脑管家等软件 (会占用较多系统资源,影响综合测试作答),关闭所有通讯及 远程软件,关闭系统自动更新及屏幕保护功能。

(二)移动设备要求如下

1.须为安装安卓系统 8.0 及以上或鸿蒙系统 2.0 及以上;设 备须有正常的录像录音功能、可用存储内存至少 2G 以上,且有 满足连续摄像 2.5 小时的电量(保证拍摄完整面试过程及视频上 传过程)。

2.中途来电会导致佐证视频录制中断,考前请退出微信、QQ 或其它有视频或语音聊天功能的社交软件,确保没有电话干扰。

(三)软件官方下载地址为

https://manager.zgrsw.cn/download.html#/download

下载时间:6 月 6 日(星期一)12:00-6 月 10 日(星期五) 17:00。

"智试云"线上综合测试系统,由电脑端"智试云"和移动 端"智试通"两部分构成,考生需同时在电脑和移动端设备分别 下载安装方可完成综合测试。下载客户端时,考生应同时阅读《操 作手册》和《考试常见问题》,按照《操作手册》正确安装软件 并熟悉软件功能。严禁私下传输发送安装包,严禁使用他人安装 包。若因传输、使用他人安装包,导致考生端不能正常安装或登 录,以及造成其他问题的,由考生自行承担责任。在下载、安装 和使用软件过程中有任何问题,请参照《考试常见问题》解决或 拨打技术咨询电话。

三、设备放置及坐姿等要求

(一)设备放置要求

1.应在面试环境(房间)摆放一张高度合适的桌子及椅子, 将笔记本电脑平放在桌面, 摄像头距离考生 50-60 厘米, 确保从 正面清晰拍摄到考生上半身;

2.将移动设备(手机或平板)放在考生侧后方 45 度位置, 确保拍摄到考生本人、桌面、笔记本电脑屏幕、周围环境及考生 综合测试全过程。

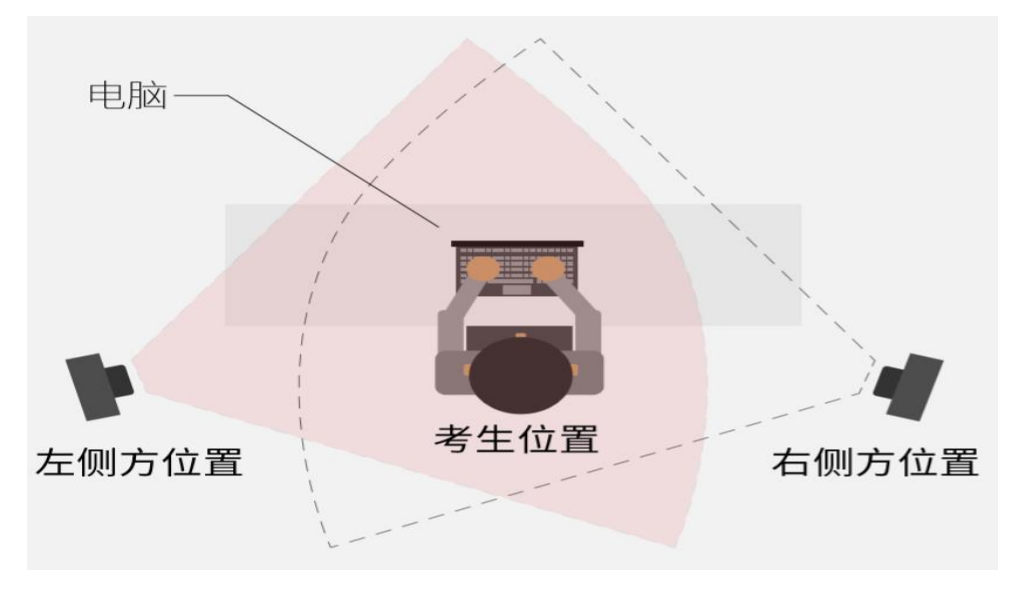

(图示:移动设备摆放视角<左侧或者右侧>)

(二)坐姿等要求

1.建议考生背靠白墙就坐。综合测试时,请对准系统提供的 人像框,保持坐姿端正,面部、上半身在视频中清晰可见,防止 出现"大头照"现象。

2.考生不得使用美颜、滤镜等会导致本人图像失真的拍摄模 式。不得化浓妆,不得佩戴口罩,不得遮挡面部和耳朵,应注意 着装得体,不得穿戴有明显标识的服装或饰物。

四、其他事项

(一)系统出现无法登录、面部识别障碍、视频无法上传等 技术问题,请及时拨打技术服务咨询电话 400-808-3202, 或点 击【求助】按钮咨询解决。

(二)模拟测试是考生发现电脑设备、移动端设备和网络环 境是否存在问题的重要环节,考生须熟悉综合测试系统和操作流

程,保证设备、系统、网络等符合要求、运行正常。模拟测试顺 利完成后,不要将电脑设备作其他用途;正式开考前,请再次检 测电脑设备,重启软件并确保系统不休眠及网络正常。